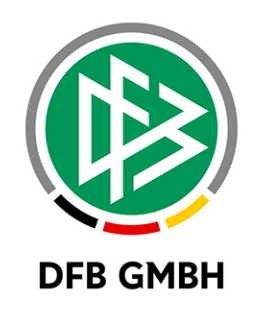

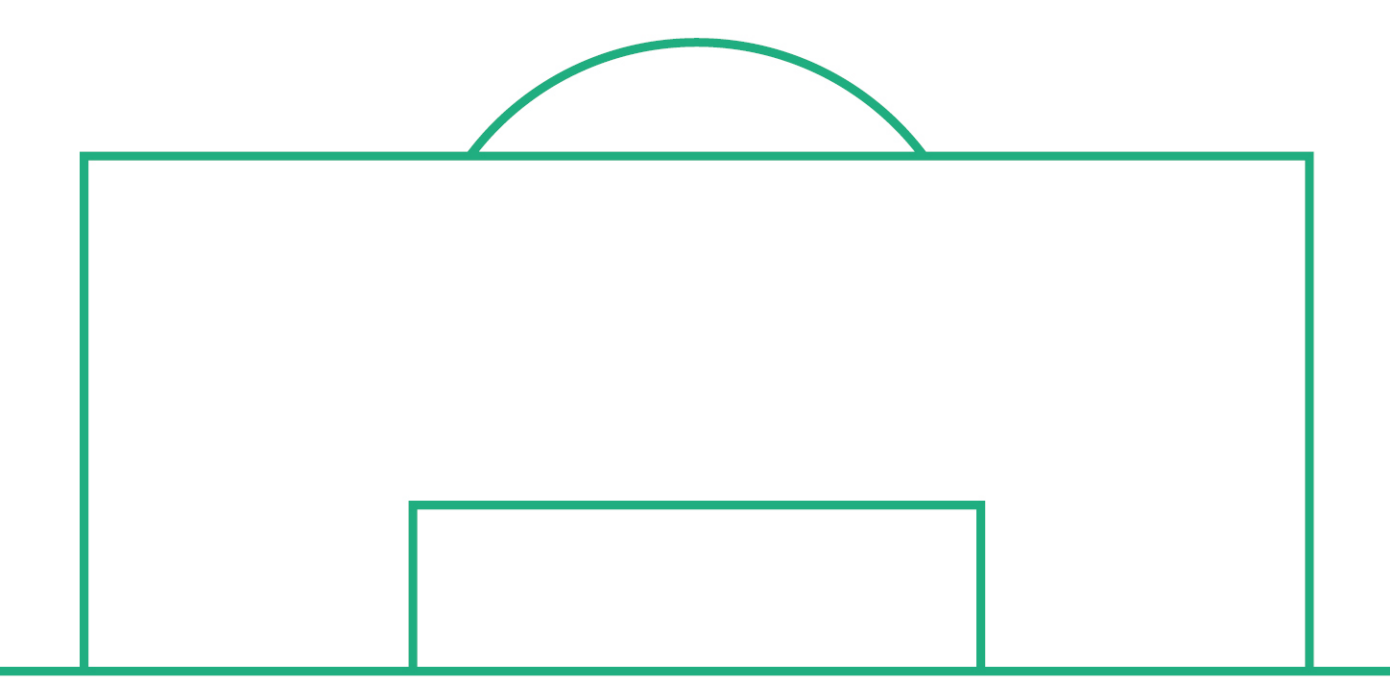

# **RELEASE NOTES**

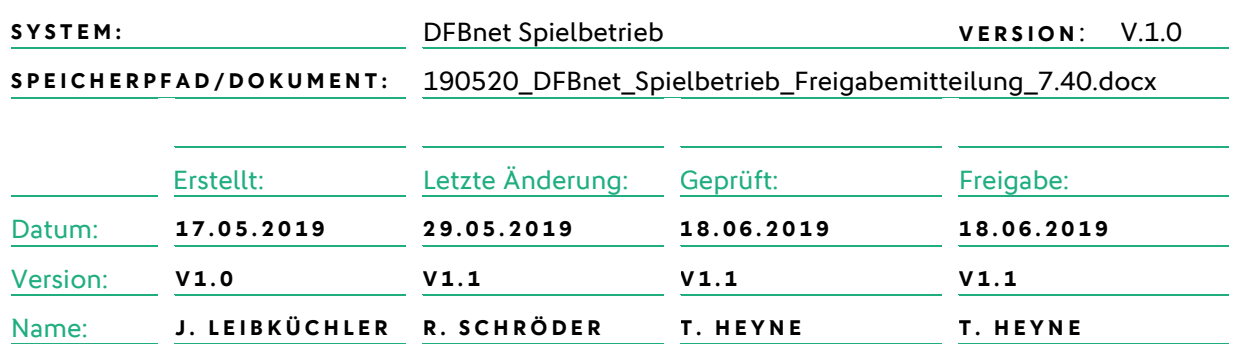

#### **© April 19 | DFB GmbH**

.

Alle Texte und Abbildungen wurden mit größter Sorgfalt erarbeitet, dennoch können etwaige Fehler nicht ausgeschlossen werden. Eine Haftung der DFB GmbH, gleich aus welchem Rechtsgrund, für Schäden oder Folgeschäden, die aus der An- und Verwendung der in diesem Dokument gegebenen Informationen entstehen können, ist ausgeschlossen.

Das Dokument ist urheberrechtlich geschützt. Die Weitergabe sowie die Veröffentlichung dieser Unterlage, ist ohne die ausdrückliche und schriftliche Genehmigung DFB GmbH nicht gestattet. Zuwiderhandlungen verpflichten zu Schadensersatz. Alle Rechte für den Fall der Patenterteilung oder der GM-Eintragung vorbehalten.

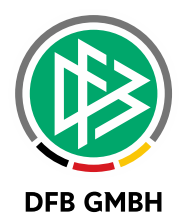

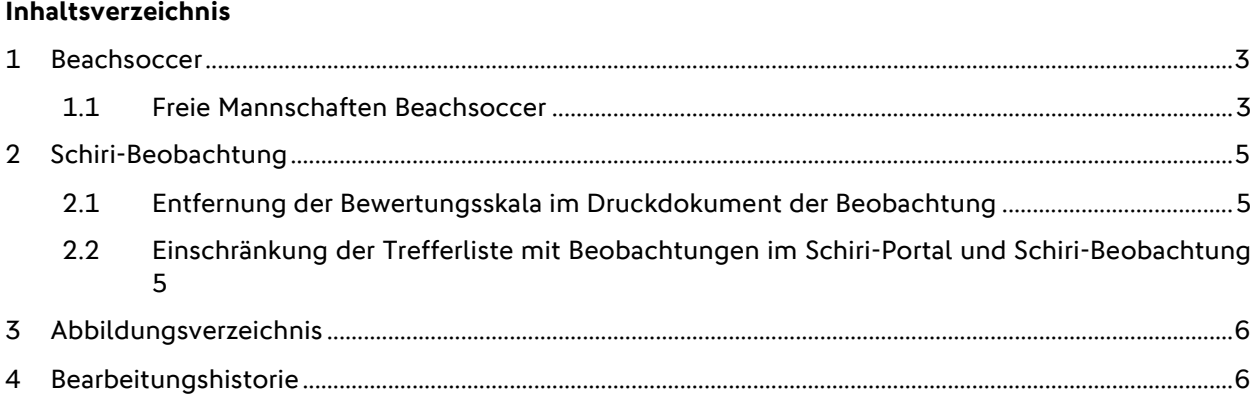

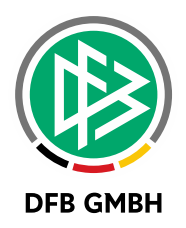

## **1 BEACHSOCCER**

### **1.1 FREIE MANNSCHAFTEN BEACHSOCCER**

Seite dem Service Release 1 der Version 7.30 ist es möglich in der Spielplanungskomponente "Beachsoccer" zusätzlich zu den gemeldeten Mannschaften "Freie Mannschaften" zu verwenden. Diese Funktionalität befindet sich im Tab Mannschaften durch den Button "Mannschaften hinzufügen".

| Rundeninfo                                                                                                |                          |                                                          |                        |                                       |                                  |                                     |             |                              |             |    |  |  |
|----------------------------------------------------------------------------------------------------|--------------------------|----------------------------------------------------------|------------------------|---------------------------------------|----------------------------------|-------------------------------------|-------------|------------------------------|-------------|----|--|--|
| Saison                                                                                                    | 18/19                    |                                                          |                        |                                       |                                  | Mannschaftsart<br>Herren            |             |                              |             |    |  |  |
| Wettkampf                                                                                                 |                          | Beachsoccer-Meisterschaft Test neu                       |                        |                                       |                                  | Beachsoccer-Liga                    |             |                              |             |    |  |  |
| Runde                                                                                                    |                          | Runde 1<br>T<br>$\mathbf{1}$                             |                        |                                       | Gebiet                           |                                     | Deutschland |                              |             |    |  |  |
| <b>Status</b>                                                                                             | Spielbetrieb freigegeben |                                                          |                        |                                       | Mannschaften                     | 3                                   | /0          | nicht eingeteilt             |             |    |  |  |
| Rundendaten                                                                                               |                          | Schlüsselzahlen<br><b>Mannschaften</b><br><b>Gruppen</b> |                        |                                       |                                  | <b>Spielplan</b>                    |             | Weiterkommen                 |             |    |  |  |
| ∌<br>Gruppen                                                                                              |                          |                                                          |                        |                                       |                                  |                                     |             |                              |             |    |  |  |
| <b>VANr</b>                                                                                               |                          | <sup>V</sup> ∆Bezeichnung                                |                        |                                       | <sup>⊽∆</sup> Kennung            |                                     |             | Größe<br><b>Status</b>       |             |    |  |  |
| 迴♂1                                                                                                    |                          | Gruppe A                                                 |                        |                                       | 870044                           |                                     |             | $\odot$ or<br>3/4            |             |    |  |  |
|                                                                                                    |                          |                                                          |                        |                                       |                                  |                                     |             |                              |             |    |  |  |
| Ð<br>Mannschaftseinteilung importieren                                                                    |                          |                                                          |                        |                                       |                                  |                                     |             |                              |             |    |  |  |
|                                                                                                    |                          |                                                          |                        |                                       |                                  |                                     |             |                              |             |    |  |  |
| Mannschaften auswählen<br>ᠫ                                                                               |                          |                                                          |                        |                                       |                                  |                                     |             |                              |             |    |  |  |
| Verein                                                                                                    |                          | Alle auswählen<br>▼                                      |                        |                                       |                                  | Alle auswählen<br>Gruppe            |             |                              | ۷.          |    |  |  |
| Mannschaften                                                                                              |                          | Mannschaften des Wettkampfes<br>۷.                       |                        |                                       |                                  | Mannschaftsstärke<br>Alle auswählen |             |                              | ۷.          |    |  |  |
|                                                                                                    |                          |                                                          |                        |                                       |                                  |                                     |             |                              |             |    |  |  |
| <b>Mannschaften</b>                                                                                       |                          |                                                          |                        |                                       |                                  |                                     |             |                              |             |    |  |  |
| U<br>™AName                                                                                               |                          | <b>VANr</b>                                              | <b><u>⊽∆Verein</u></b> | <sup>V</sup> <sup>∆</sup> Spielklasse | <sup>V</sup> <sup>∆</sup> Gruppe |                                     | <b>VASZ</b> | <sup>V</sup> <sup>∆</sup> Gr | Von/Nach    | MA |  |  |
| $\Box$                                                                                                    | <b>W</b> Freie Fußballer |                                                          | 89910                  |                                       | 870044/1                         |                                     | 1           |                              | Deutschland | ₩  |  |  |
| O                                                                                                    | 呢 Hertha 03 Zehlendorf   |                                                          | 66011035               | Beachsoccer Liga                      | 870044/1                         |                                     | 3           | 6                            | Deutschland | Ŵ  |  |  |
| O                                                                                                    | Vir Altona 2             |                                                          | 03000008               | Beachsoccer Liga                      | 870044/1                         |                                     | 2           | 6                            | Deutschland | Ŵ  |  |  |
| Markierte Mannschaften einteilen in<br>$\rightarrow$<br>▼                                                 |                          |                                                          |                        |                                       |                                  |                                     |             |                              |             |    |  |  |
| Markierte Mannschaften<br>▼<br>$\rightarrow$                                                              |                          |                                                          |                        |                                       |                                  |                                     |             |                              |             |    |  |  |
|                                                                                                    |                          |                                                          |                        |                                       |                                  |                                     |             |                              |             |    |  |  |
| Rückgängig<br>Zurück<br>Mannschaften exportieren<br>Mannschaften hinzufügen<br>Speichern<br>Lose erzeugen |                          |                                                          |                        |                                       |                                  |                                     |             |                              |             |    |  |  |
|                                                                                                    |                          |                                                          |                        |                                       |                                  |                                     |             |                              |             |    |  |  |

<span id="page-2-0"></span>Abbildung 1: Mannschaften hinzufügen

Hier wählt man den Tab "Sonstige Mannschaften" sowie den Button "Freie Mannschaft erzeugen" an.

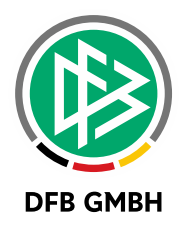

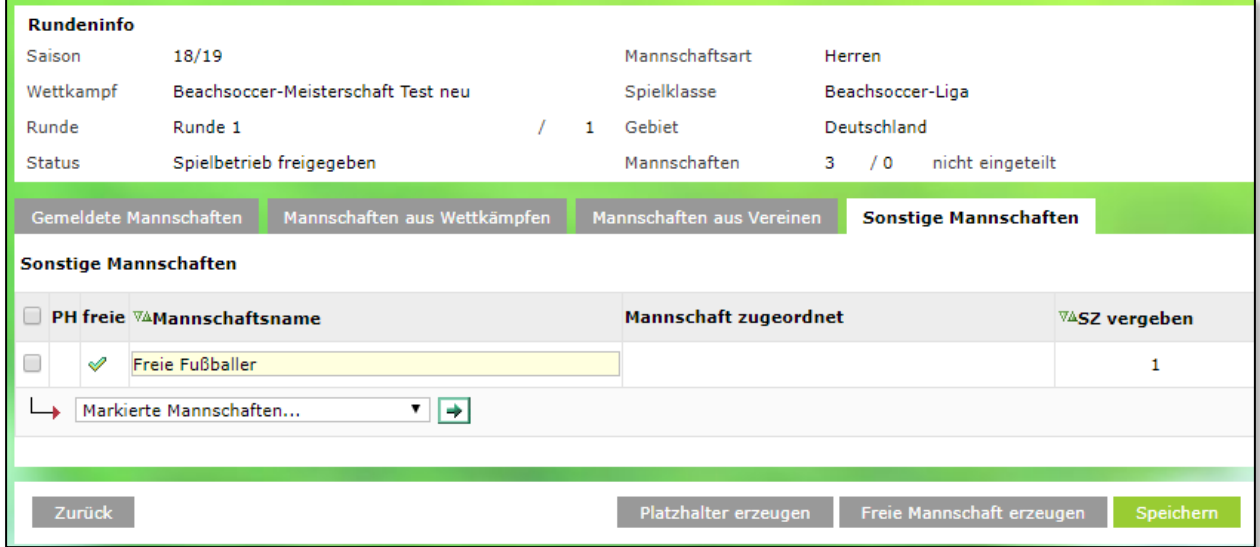

<span id="page-3-0"></span>Abbildung 2: Freie Mannschaft erzeugen

Nun kann man in dem geöffneten Eingabefeld den gewünschten Namen eingeben und über den Button "Speichern" die Aktion abschließen. Es können auch mehrere "Freie Mannschaften" erzeugt werden und am Ende der Aktion mit "Speichern" abgeschlossen werden.

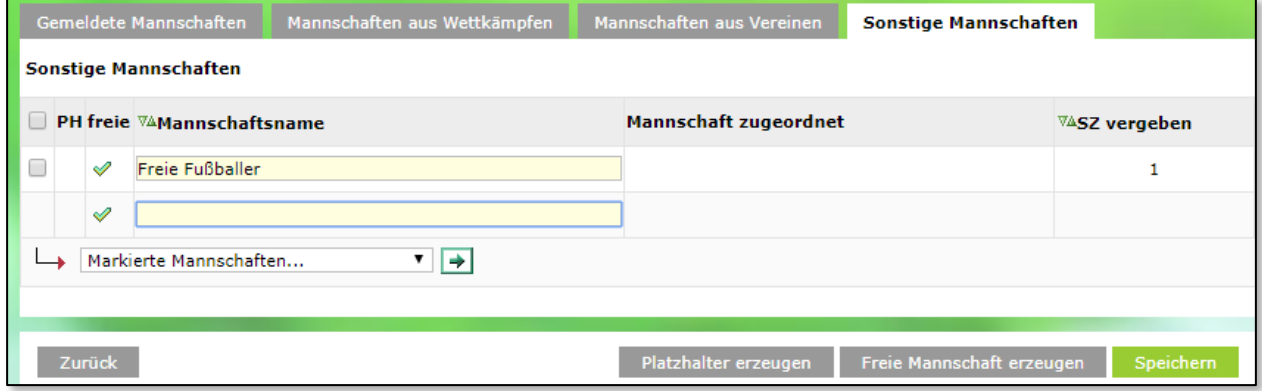

<span id="page-3-1"></span>Abbildung 3: Abstände einer Überschrift 2. Grades

Bitte beachten, dass "Freie Mannschaften" keinem Verein zugeordnet sind, somit können keine einem Verein zur Verfügung stehenden Daten wie z.B. Spielberechtigungen verwendet werden.

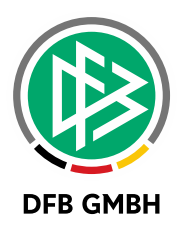

## **2 SCHIRI- BEOBACHTUNG**

## **2.1 ENTFERNUNG DER BEWERTUNGSSKALA IM DRUCKDOKUMENT DER BEOBACHTUNG**

Im Druckdokument wurde bisher folgende bundesweit einheitliche Bewertungsskala angezeigt:

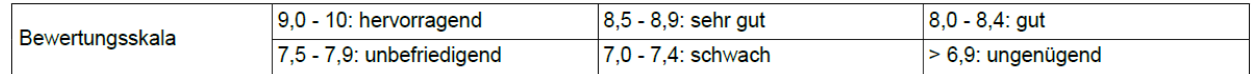

Diese wird nun mit dem Release 7.40 rückwirkend und auch zukünftig auf Anforderung der SR-Kommission Amateure entfernt.

Grund dafür ist, dass es zukünftig keine bundeseinheitliche Bewertungsskala mehr geben wird. Die Landesverbände sind in ihren Entscheidungen auf Notenvergaben frei und können eigenständige Vorgaben hinsichtlich der Bewertung machen.

## **2.2 EINSCHRÄNKUNG DER TREFFERLISTE MIT BEOBACHTUNGEN IM SCHIRI-PORTAL UND SCHIRI-BEOBACHTUNG**

Für die Ansicht bzw. Bearbeitung von Beobachtungen gibt es derzeit zwei DFBnet Anwendungen:

Zum einen das Schiri-Portal, welches ausschließlich für Spiele im DFB-Bereich zu nutzen ist und zum anderen die Anwendung Schiri-Beobachtung, die für alle Spiele ab Regionalverband abwärts zu nutzen ist.

Bis dato wurden aber in beiden Anwendungen für die Rollen Schiedsrichter und Beobachter im Menüpunkt "Beobachtungen" alle Spiele angezeigt, zu denen sie in den jeweiligen Rollen angesetzt sind.

Dies wird nun schärfer getrennt. Es werden in der Anwendung Schiri-Portal nur noch Spiele aus dem DFB-Bereich angezeigt. In der Anwendung Schiri-Beobachtungen werden hingegen alle DFB-Spiele ausgeblendet.

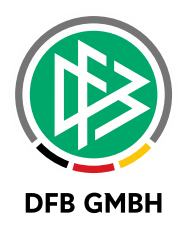

# **3 ABBILDUNGSVERZEICHNI S**

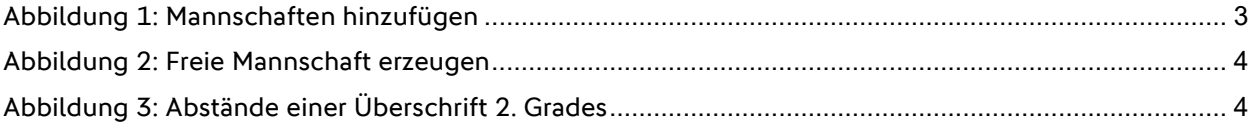

# **4 BEARBEITUNGSHISTORIE**

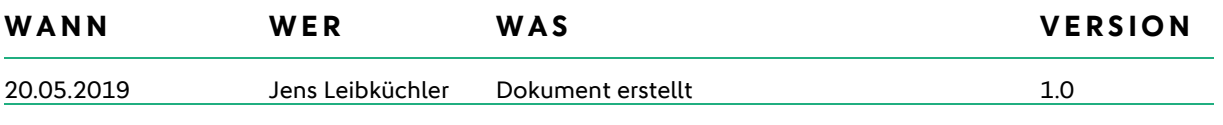